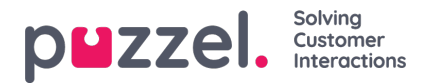

## **Oversigt over kø og agentoplysninger**

## **Oversigt over kø**

Hovedsiden i appen er kø- og agentoversigten. Her kan du se realtidsdata om, hvor mange anmodninger der er i hver kø, og hvor mange agenter, der er logget på dem, ud over deres status.

- Grønt ikon Agenter, der er logget på og klar status
- Rød ikon Agenter, der er logget på, og i Tilslutnings-, Tilsluttet-, Optaget-, Intet svar- eller Afslutningsstatus
- Gul ikon Agenter, der er logget på og i Pause -status

iOS -enhed:

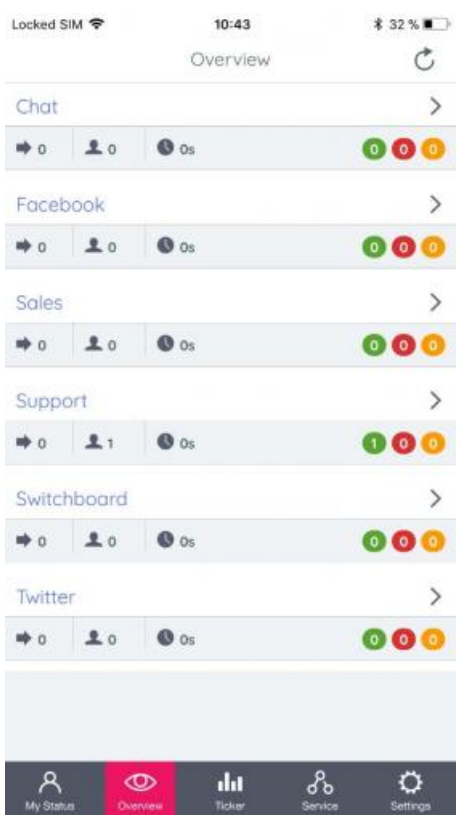

Android -enhed:

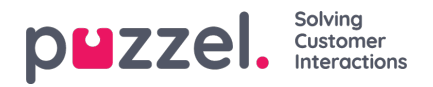

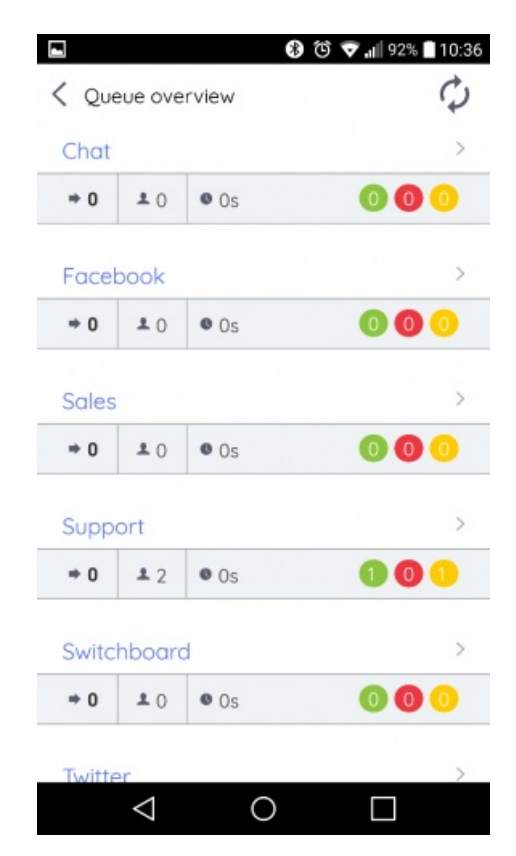

Vælg en kø for at se, hvilke agenter der er logget på og deres individuelle status, eller for at logge på eller fra en agent (hvis du er administrator).

## **Agentoplysninger**

Hvis du vil se, hvilke agenter der er logget på en kø og deres individuelle status eller for at logge dem på eller fra, skal du vælge den relevante kø i køoversigten.

iOS -enhed:

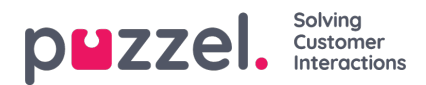

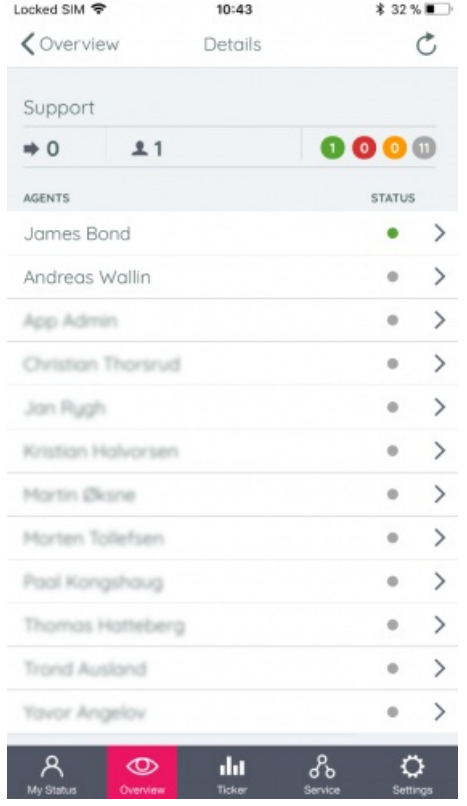

Android -enhed:

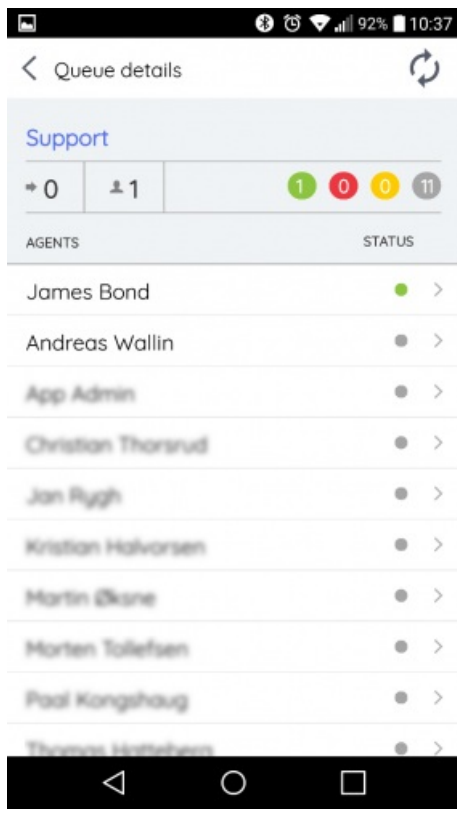

Pilen til højre i agentdetaljerne angiver, at du har adgang til at vælge agenter og ændre deres status. For at kunne logge på og af andre agenter skal du være en administrator med lignende adgang i administrationsportalen. Ændring af status for andre agenter svarer til at ændre din egen status under Min status. En ændring af en anden agentstatus kræver dog, at du bekræfter din adgangskode som administratorbruger.